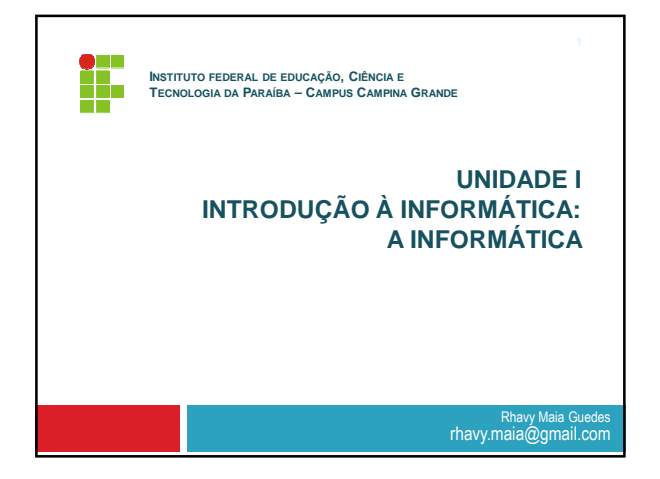

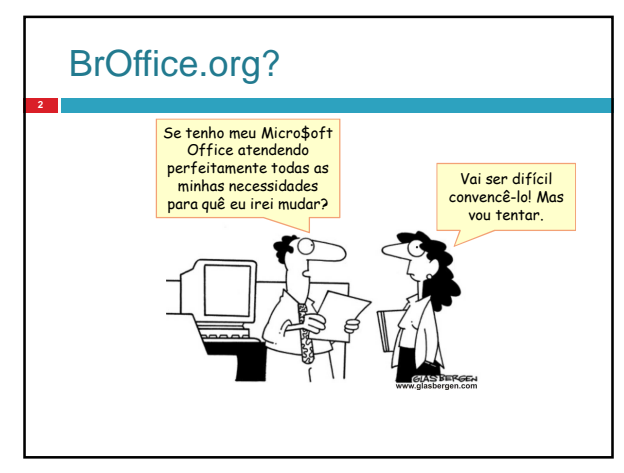

# BrOffice.org?

#### □ Suite Office;

- Multi-plataforma:
	- **D** Windows:
	- **<u>n</u>** Linux.
- Distribuição gratuita;
- □ Código Aberto.

### BrOffice.org?

- Código Aberto (Open source)
	- Uma alternativa ao modelo de negócio para a indústria de software.
	- **E** Modelo colaborativo de produção intelectual.

## BrOffice.org?

- Processador de Texto Write
- Planilha Eletrônica Calc
- **Editor de Apresentações Impress**
- Editor Vetorial Draw
- Editor HTML Write/HTML
- Gerenciador de Banco de Dados Base
- Editor de Fórmulas Matemáticas Math

## BrOffice.org?

**6**

- Governo assina protocolo para o uso do padrão ODF(Open Document Format) nos documentos oficiais:
	- Os principais órgãos, bancos oficiais e empresas estatais de processamento de dados federais;
	- A favor da interoperabilidade outros órgãos aderiram a esse formato: Educação, Poder Executivo, Legislativo e outros.

## BrOffice - Impress

- □ Software de apresentações multimídia;
- Ferramenta para a criação de apresentações que oferece como recursos:
	- Animação;

**7**

- **E** Efeitos especiais;
- **E** Ferramenta de desenho.

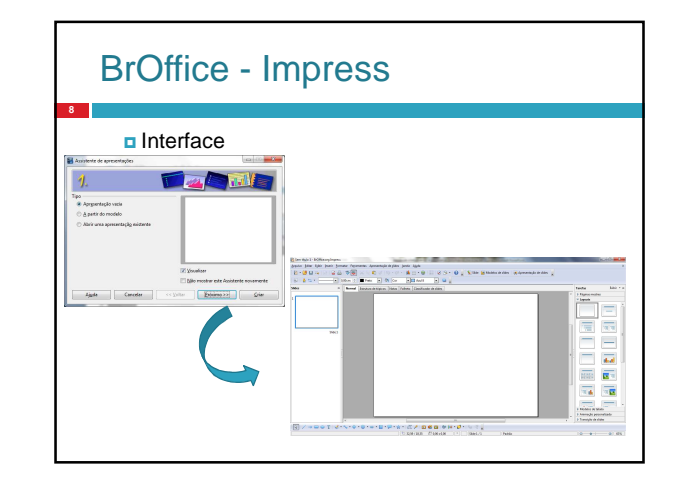

## Extensão do documento **9** A partir da versão 2.0 o BrOffice.Org passou a adotar o formato XML denominado Open Document visando padronizar formatos. **Formato do documento Extensão do arquivo** Texto e Modelo de Texto do OpenDocument \*.odt e \*.ott Planilha e Modelo de Planilha do OpenDocument \*.ods e \*.ots Desenho e Modelo de Desenho do OpenDocument \*.odg e \*.otg **Apresentação e Modelo de Apresentação do OpenDocument \*.odp e \*.otp**

# Relembrando!

#### Janela:

**10**

- **Espaço que delimita as margens do programa.**
- Menu
	- **D** Conjunto de opções (comandos) que se utiliza para realizar determinadas tarefas,
	- Pode-se ainda ser divididos em sub-menus.
- Cursos de inserção:
	- Barra luminosa que indica a sua posição dentro do documento

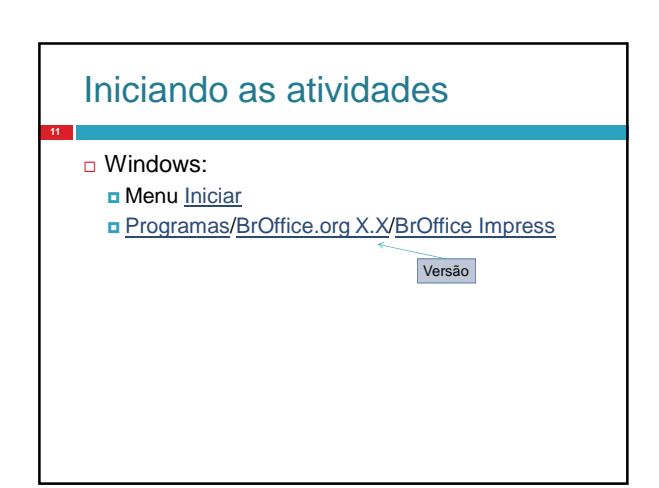

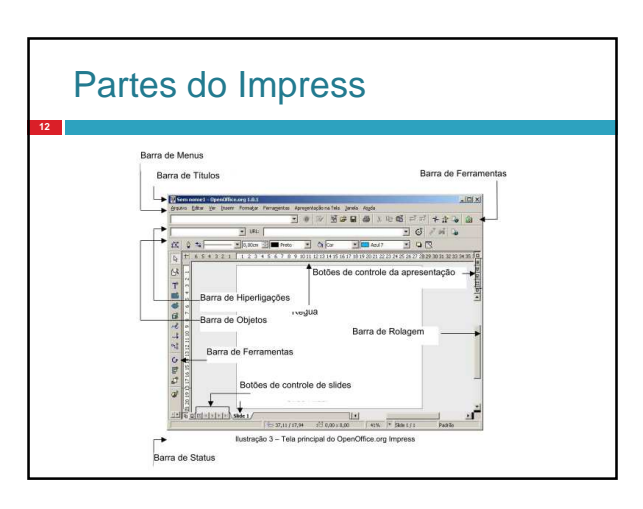

### Partes do Write

Barra de Título:

**13**

- Contém o nome do arquivo que está sendo editado;
- Barra de Menus:
	- Contém os nomes dos menus para acesso às listas de comandos e funções do **BrOffice.Org**
- Barra de Ferramentas:
	- Apresenta os botões para acessar os comandos básicos do **BrOffice.Org**
	- Abrir, salvar, cortar, copiar, colar, etc;

### Partes do Impress

#### □ Barra de Status:

- Apresenta informações para orientação do usuário tais como o número da página, zoom, tipo de texto etc;
- Régua:

**14**

**16**

 Utilizada para efetuar medições e configurar tabulações e recuos;

#### Barra de Rolagem:

 utilizadas para mover e visualizar trechos do seu texto.

#### Formas de Apresentação **15** □ Sempre ao iniciar o BrOffice.org Impress será apresentado ao usuário a tela do Assistente de apresentação com 3 opções : Apresentação vazia - Cria uma apresentação em branco para ser editado. A partir do modelo - Cria uma apresentação a partir de um modelo já existente.

Abrir uma apresentação existente

- Abre uma apresentação criada anteriormente.

# Assistente de apresentação Apresentação vazia

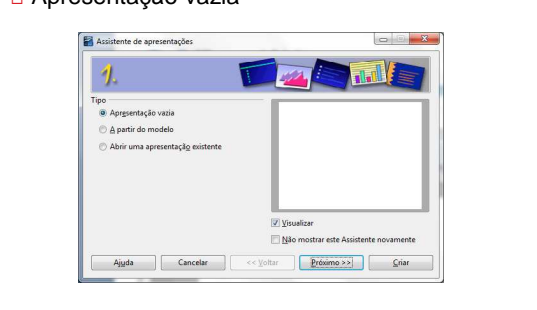

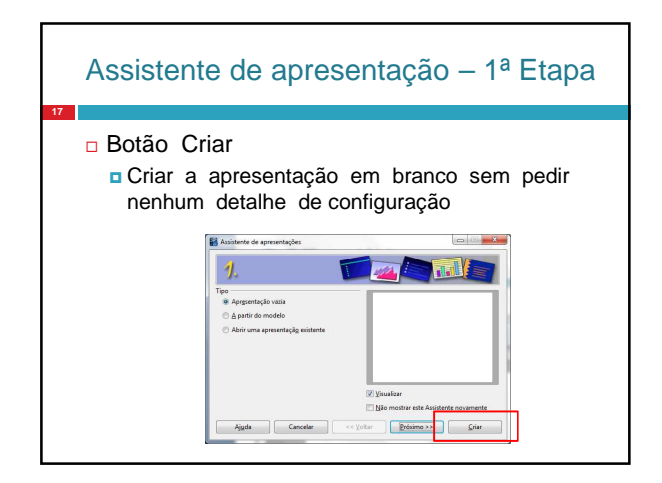

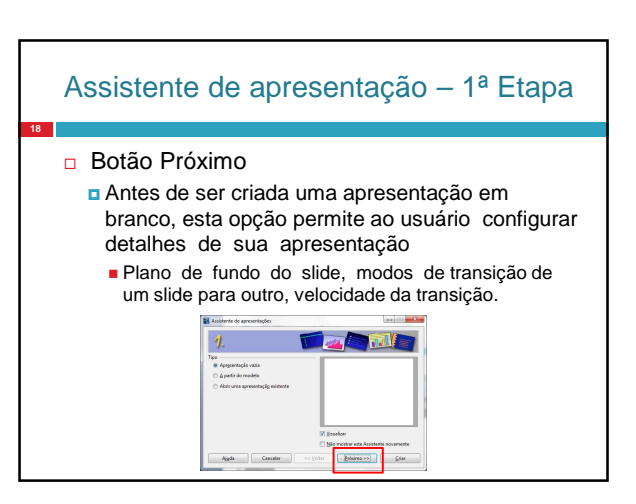

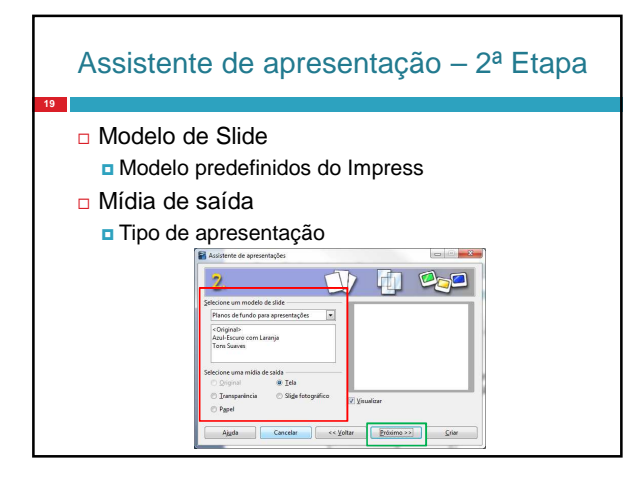

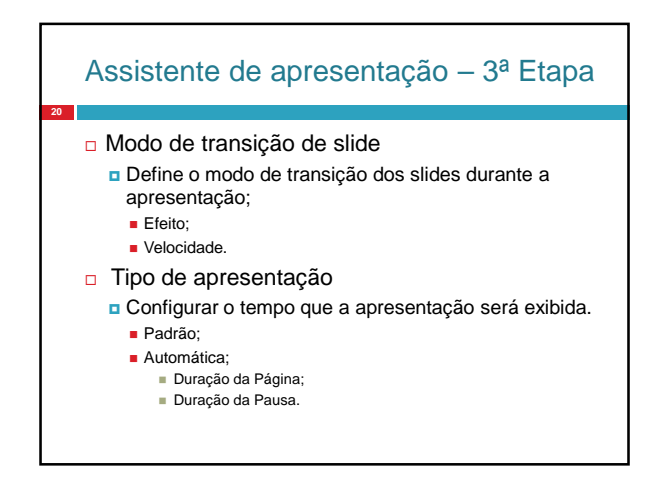

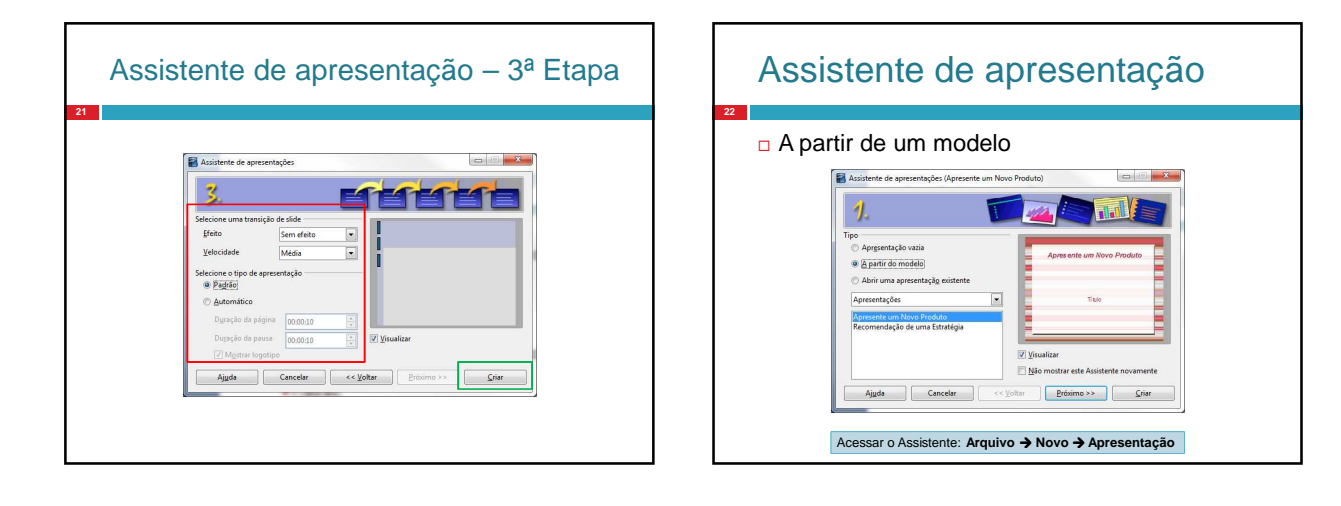

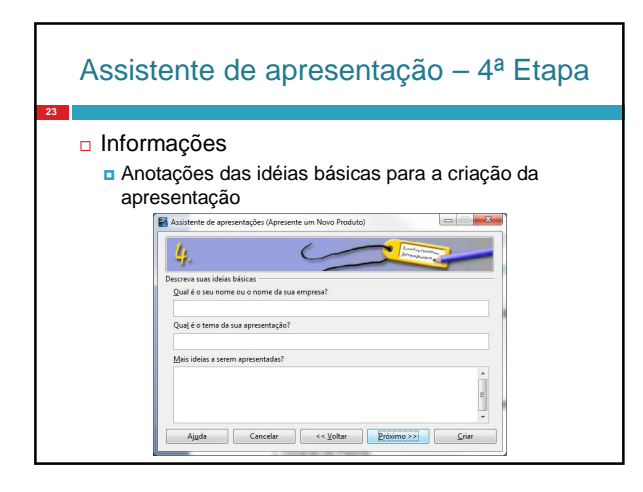

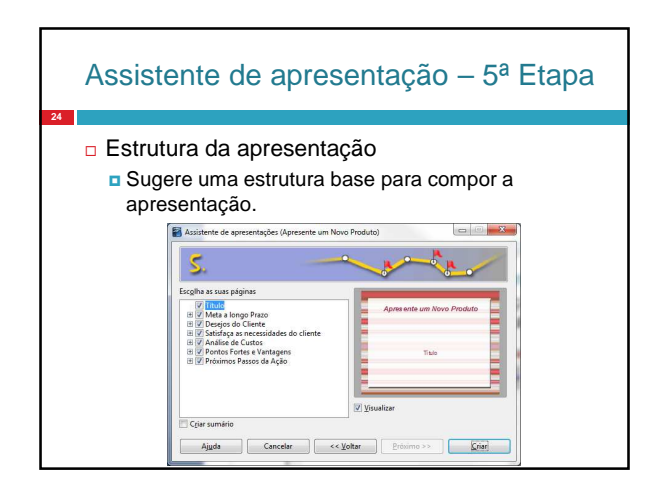

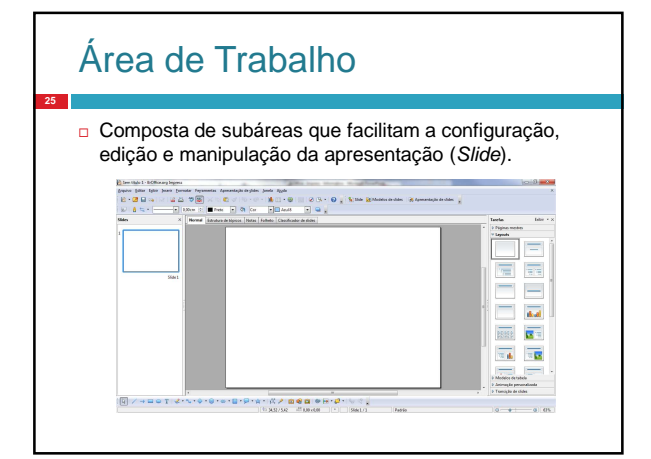

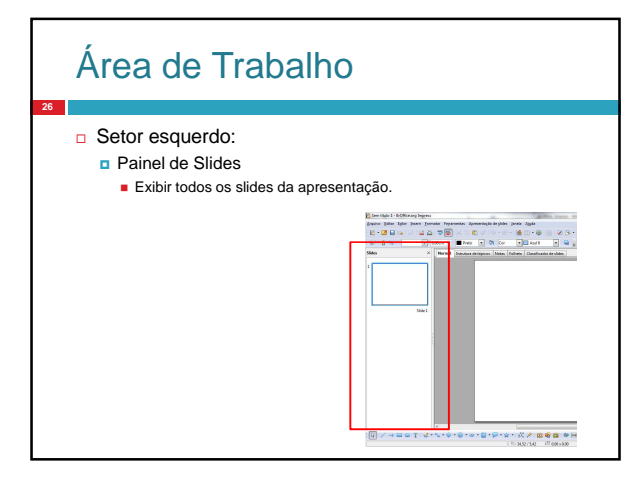

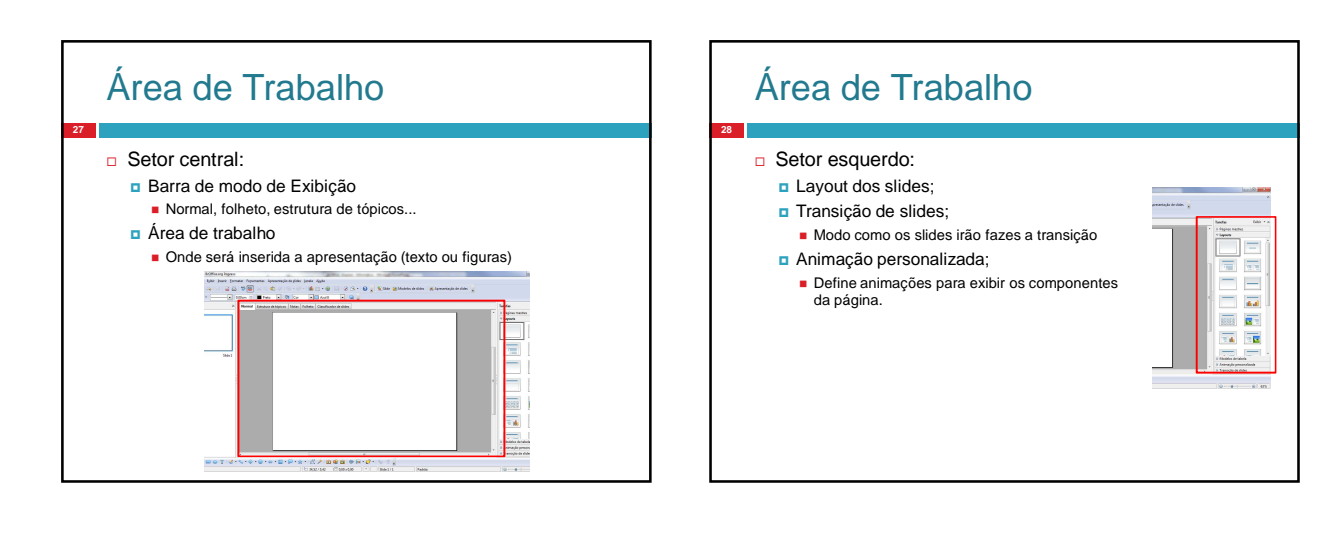

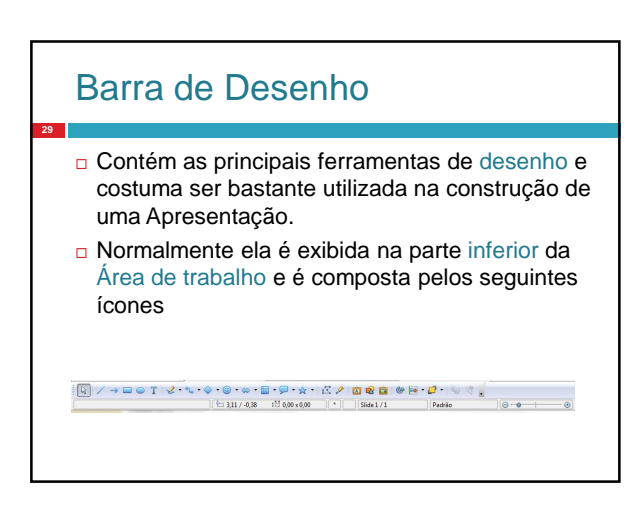